# **SIEMENS**

## SIMATIC 505-2571

## Program Port Expander

User Manual

Order Number: PPX:505–8131–1 Manual Assembly Number: 2806135–0001 Original Edition

### **! DANGER**

**DANGER indicates an imminently hazardous situation that, if not avoided, will result in death or serious injury.**

**DANGER is limited to the most extreme situations.**

### **! WARNING**

**WARNING indicates a potentially hazardous situation that, if not avoided, could result in death or serious injury, and/or property damage.**

### **! CAUTION**

**CAUTION indicates a potentially hazardous situation that, if not avoided, could result in minor or moderate injury, and/or damage to property.**

**CAUTION is also used for property-damage-only accidents.**

**Copyright 1996 by Siemens Energy & Automation, Inc. All Rights Reserved — Printed in USA**

Reproduction, transmission, or use of this document or contents is not permitted without express consent of Siemens Energy & Automation, Inc. All rights, including rights created by patent grant or registration of a utility model or design, are reserved.

Since Siemens Energy & Automation, Inc., does not possess full access to data concerning all of the uses and applications of customer's products, we do not assume responsibility either for customer product design or for any infringements of patents or rights of others which may result from our assistance.

#### **MANUAL PUBLICATION HISTORY**

SIMATIC 505-2571 Program Port Expander User Manual Order Manual Number: PPX:505-8131-1

*Refer to this history in all correspondence and/or discussion about this manual.*

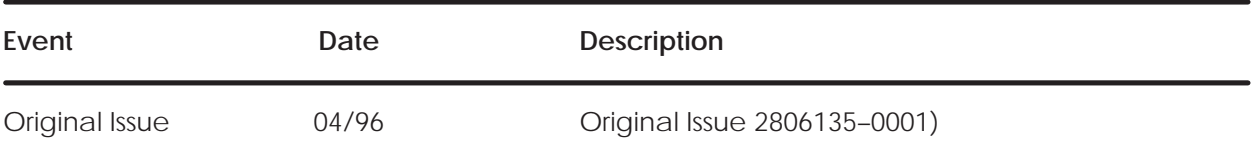

#### **LIST OF EFFECTIVE PAGES**

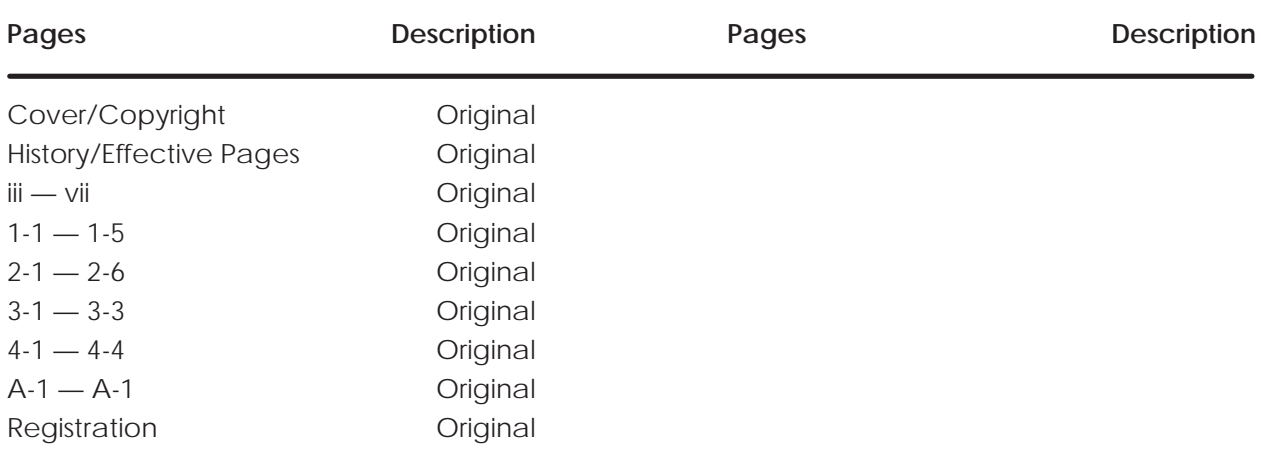

## **Contents**

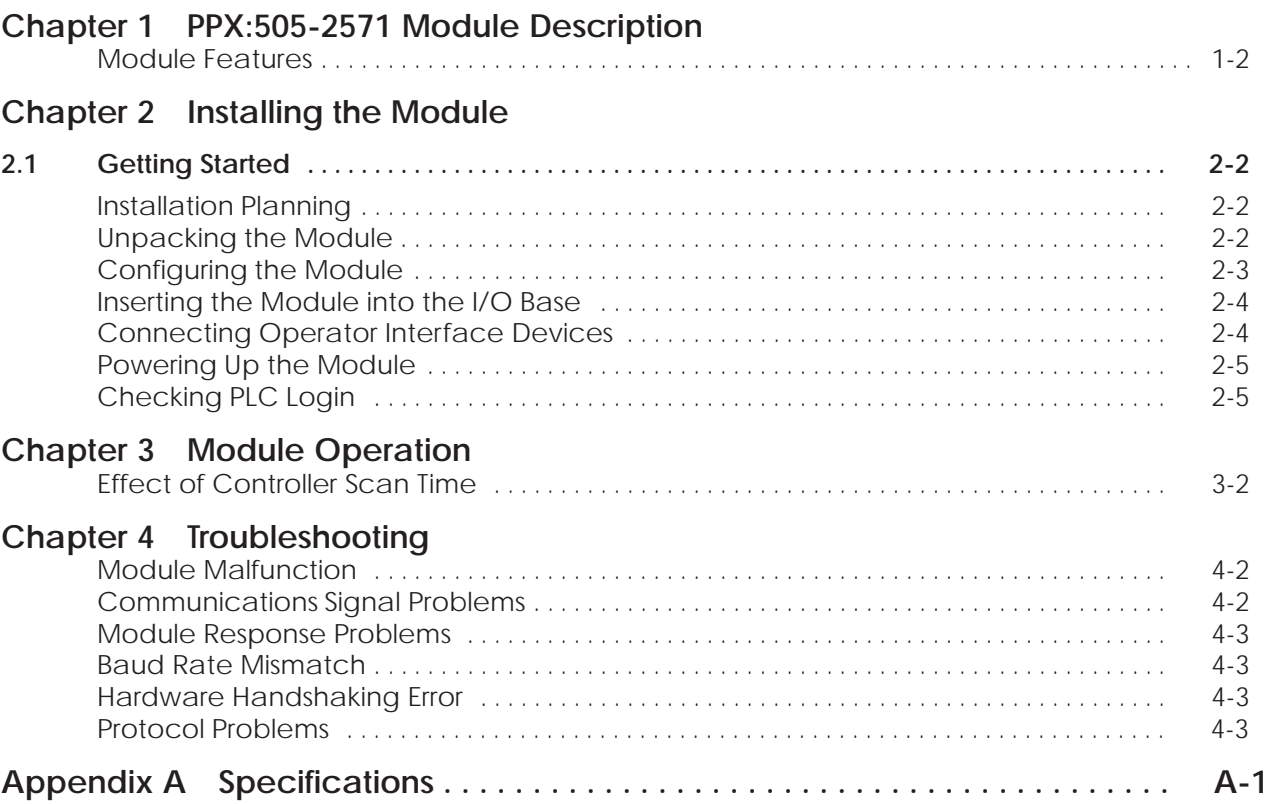

#### **List of Figures**

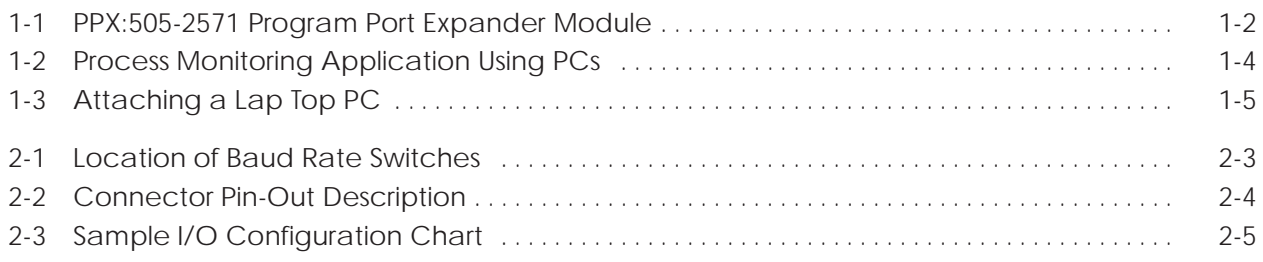

#### **List of Tables**

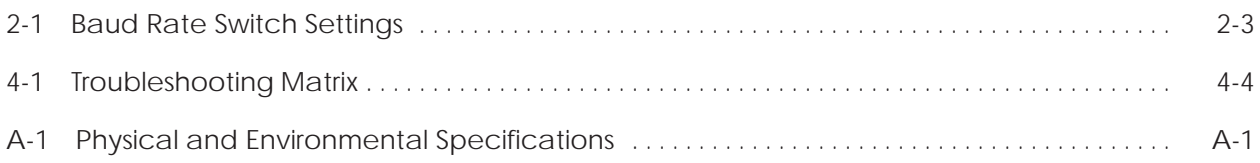

This user manual provides installation and operation instructions for the This user manual provides instantion and operation filst detions for<br>SIMATIC® 505-2571 Program Port Expander Module for Series 505™ programmable controllers. We assume you are familiar with the operation of Series 505 programmable controllers. Refer to the appropriate SIMATIC user documentation for specific information on the controllers and I/O modules.

This user manual is organized as follows:

- Chapter 1 provides a description of the module.
- Chapter 2 covers installation and checkout.
- Chapter 3 describes operation of the module.
- Chapter 4 discusses troubleshooting.

### *Chapter 1* PPX:505-2571 Module Description

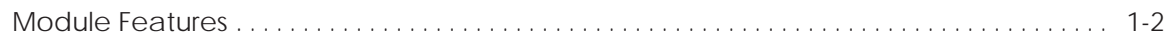

<span id="page-9-0"></span>The PPX:505-2571 Program Port Expander Module is a member of the communication family of I/O modules for the Series 505 programmable controllers. The PPX:505-2571 is a single-wide, Special Function module that provides four additional communications ports that function like the program port provided on the CPU front panel. **Module Features**

> Ports 1 and 2 have an electrical interface that is a subset of RS–232C using a male DB9 connector. Ports 3 and 4 provide an RS–422 electrical interface using a female DB9 connector. Both interfaces have been chosen to match the programming ports provided on the SIMATIC 545 programmable controller. Thus, commonly used cables can be used with the PPX:505-2571.

> The ports may be configured to support baud rates of 1200, 2400, 9600, and 19,200. All four ports may be used simultaneously with a combined aggregate baud rate of 38,400 baud (for example, all four ports at 9600 baud). The PPX:505-2571 has two communication indicators for each port, one for transmit and one for receive. These indicators light when communications activity is taking place.

> The red "Active" indicator is used to indicate module status. The indicator is illuminated when the module is functioning properly. See the troubleshooting section for additional details.

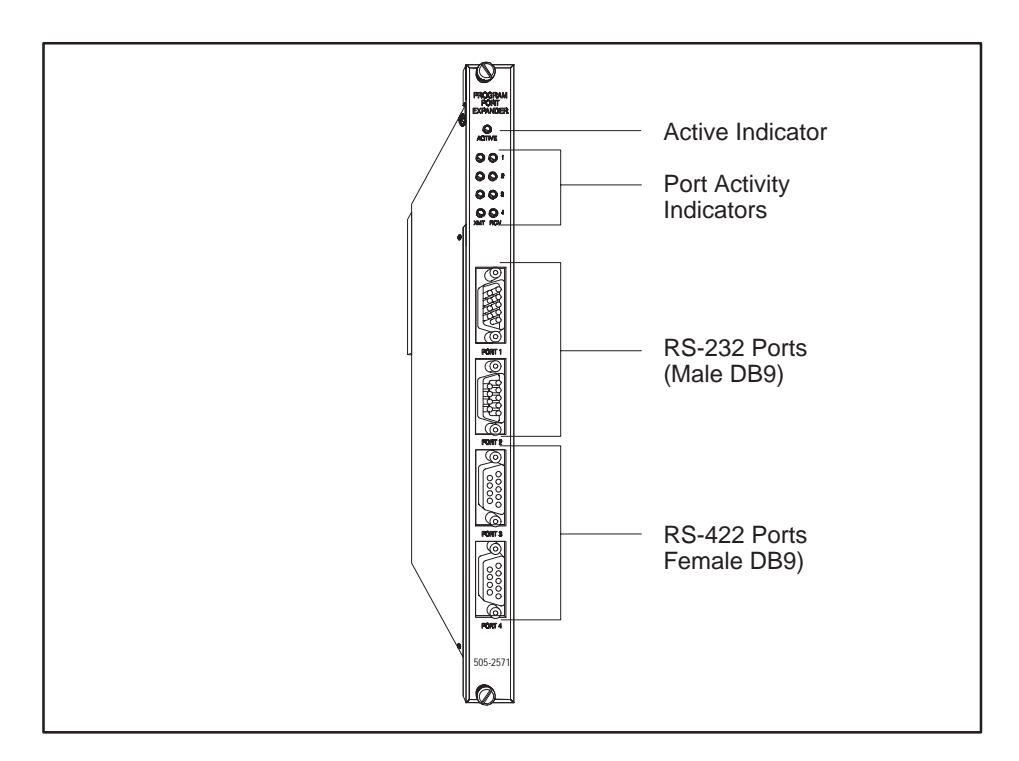

**Figure 1-1 PPX:505-2571 Program Port Expander Module**

As control systems become more complex and dispersed, the demand for attaching serial devices has increased. Serial devices are typically used to provide operator interface, to run supervisory control and monitoring packages, and to facilitate controller programming support.

Most Series 505 controllers today are equipped with two serial ports to accommodate the minimum requirement. However, these ports can be consumed with the supervisory control package and one operator device. Some controllers, like the SIMATIC 525, provide only an RS-232 port, limiting reliable communications to about 50 feet at higher baud rates.

The PPX:505-2571 provides two additional RS-232 ports and 2 additional RS-422 ports in addition to the standard controller ports. These additional ports may be used to attach various types of serial devices which conform to the Non–Intelligent Terminal Protocol (NITP). Devices requiring the Transparent Byte Protocol (TBP) must be connected to the CPU or the RBC serial port.

The simplest of these types of devices are COROS TD/OP operator panels. These operator interfaces provide for direct access to controller memory locations for read and/or write capability through an RS-422 direct connection. Devices attached through the RS-422 interface may be located up to 4000 feet away.

More sophisticated applications may require the monitoring of a large number of variables in the controller. There are a number of third party applications available that may be used to access data from the controller and perform statistical process control, trending, report generation and other applications. These third party applications typically run on a PC or other platform but most all of them communicate to the controller directly through the program port. Often times there are multiple nodes that need to be connected to the controller. With the PPX:505-2571 this may easily be accomplished. See Figure 1-2.

<span id="page-11-0"></span>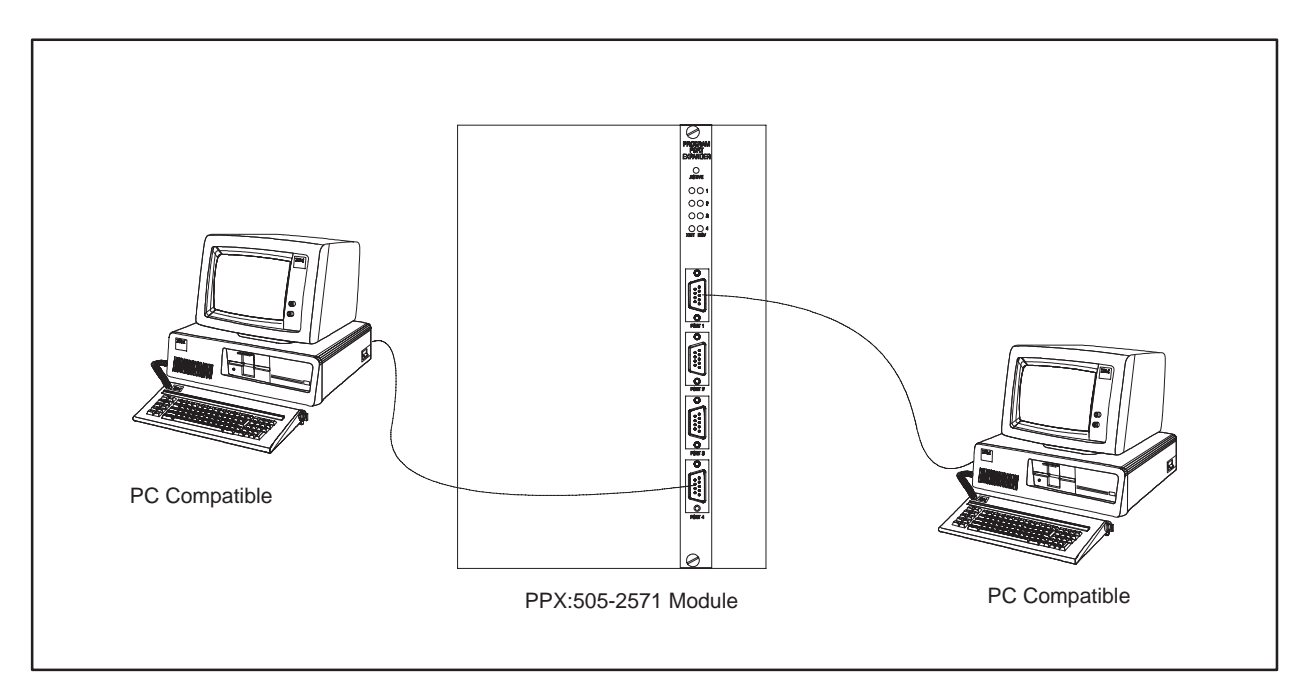

**Figure 1-2 Process Monitoring Application Using PCs**

Using a notebook PC running the SIMATIC  $TISOFT^{m}$ application, a maintenance engineer can easily make changes in the controller program or adjust timer and/or drum preset values. During start up conditions a PC may be attached to a serial port to aid in the debugging process. The additional ports on the PPX:505-2571 make it possible to access locally the controller. See Figure 1-3.

<span id="page-12-0"></span>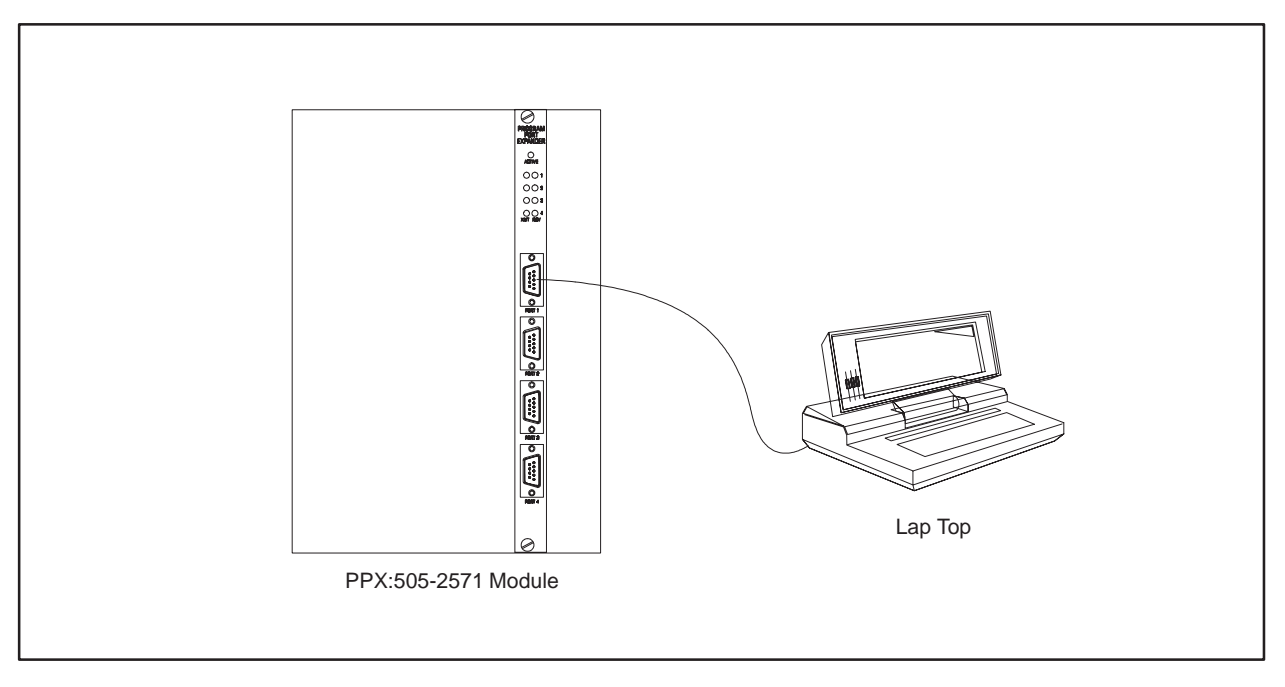

**Figure 1-3 Attaching a Lap Top PC**

## *Chapter 2* Installing the Module

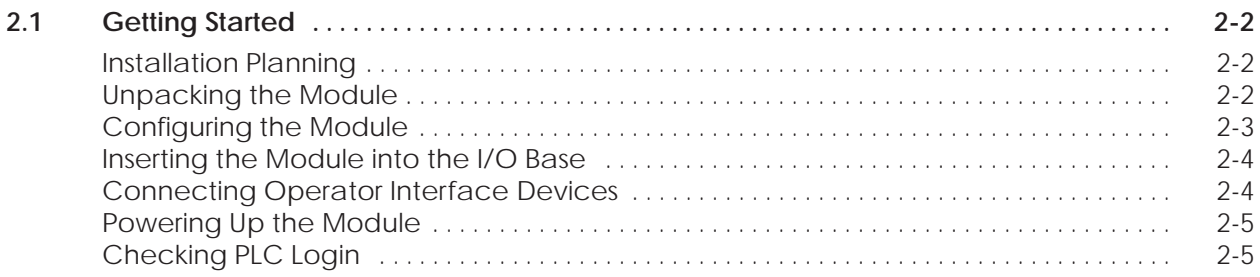

<span id="page-14-0"></span>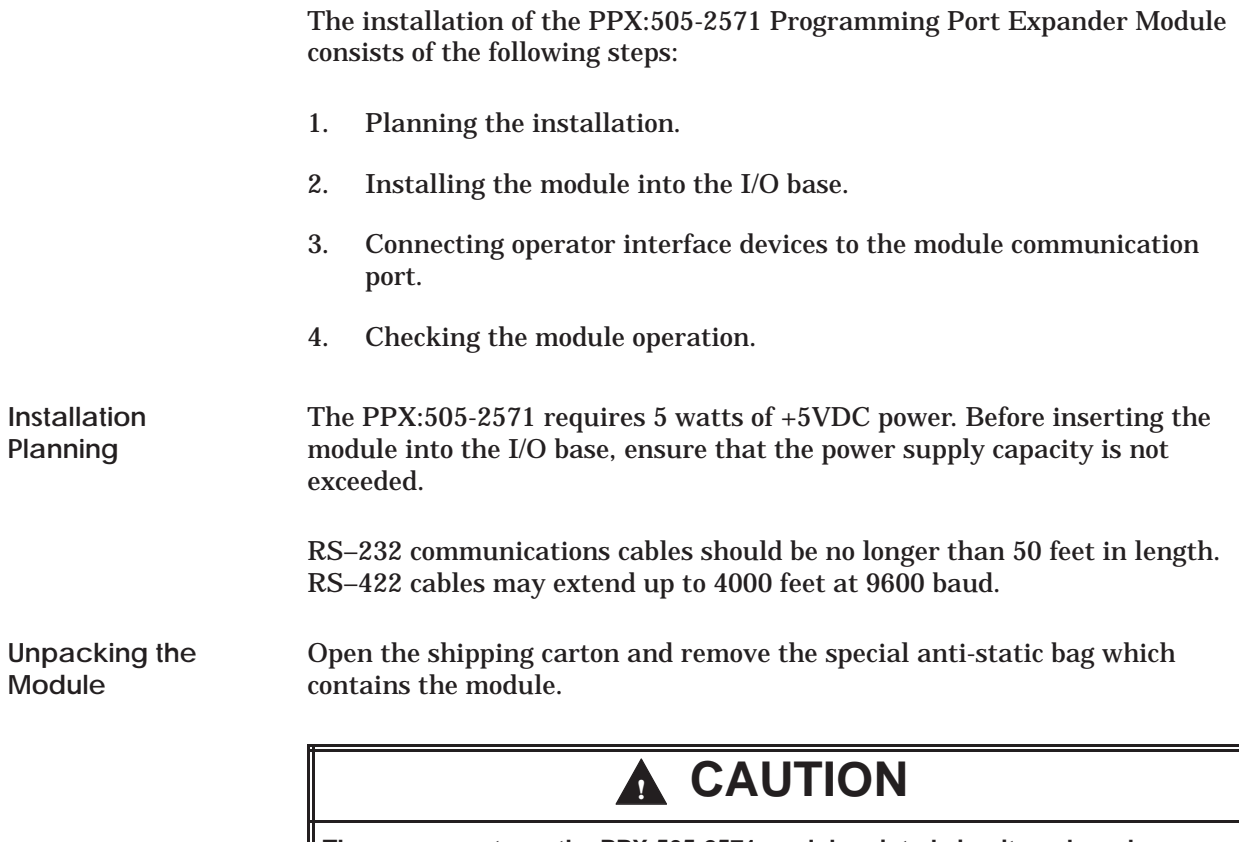

**The components on the PPX:505-2571 module printed circuit card can be damaged by static electricity discharge.**

**To prevent this damage, the module is shipped in a special anti-static bag. Static control precautions should be followed when removing the module from the bag, and when handling the printed circuit card during configuration**.

After discharging any static build–up, remove the module from the anti-static bag. Do not discard the static bag. Always use this bag for protection against static damage when the module is not inserted into the I/O base.

<span id="page-15-0"></span>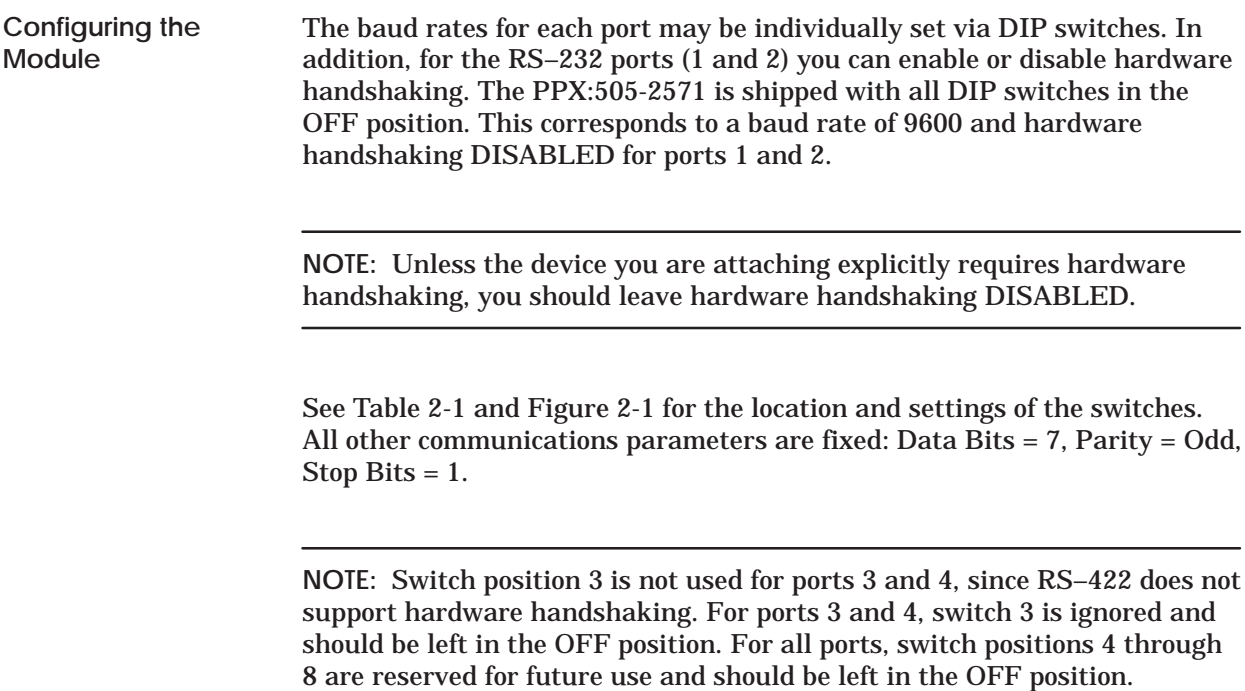

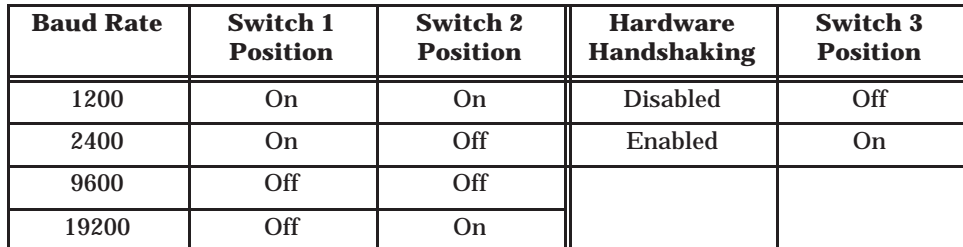

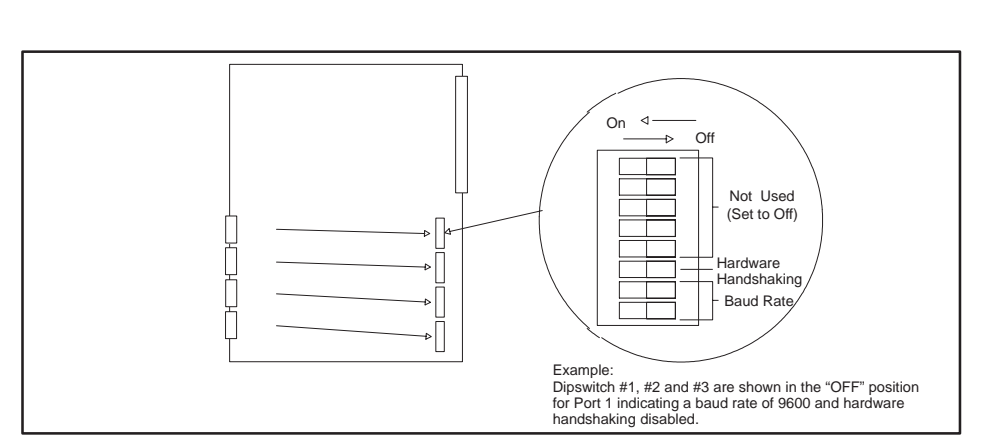

**Table 2-1 Baud Rate Switch Settings**

**Figure 2-1 Location of Baud Rate Switches**

<span id="page-16-0"></span>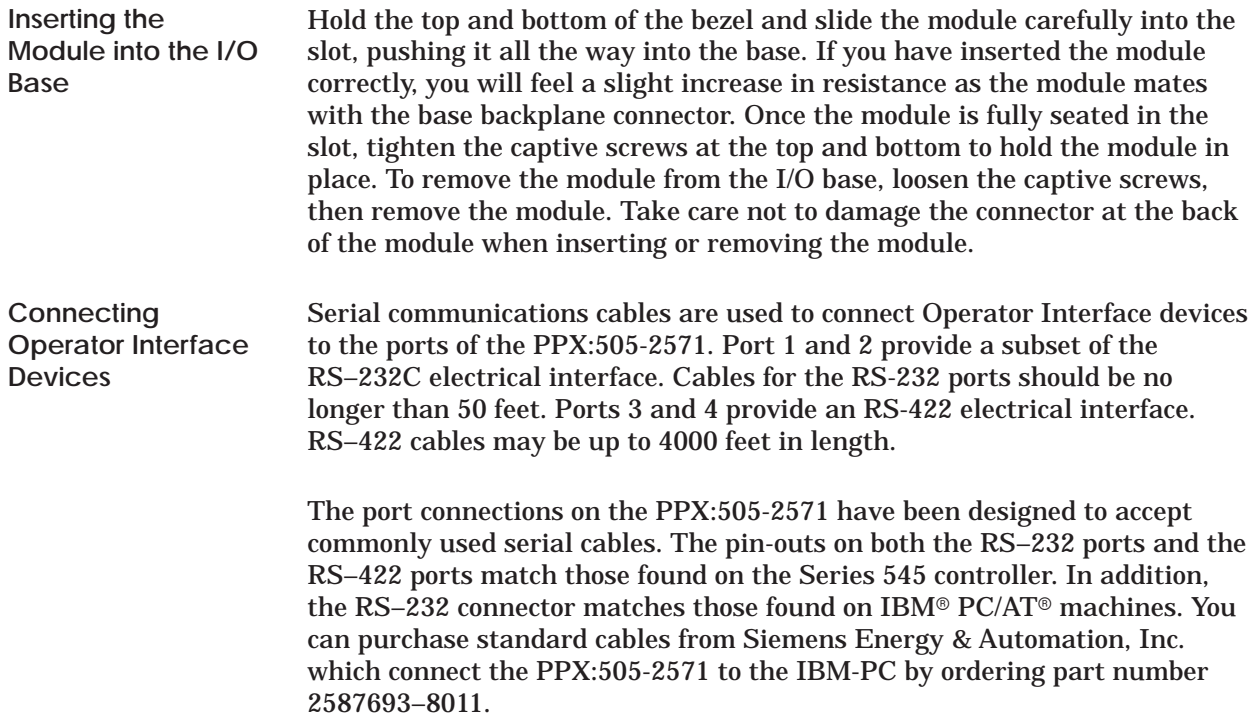

Should you choose to construct your own custom cables, refer to Figure 2-2 for connector pin-out description.

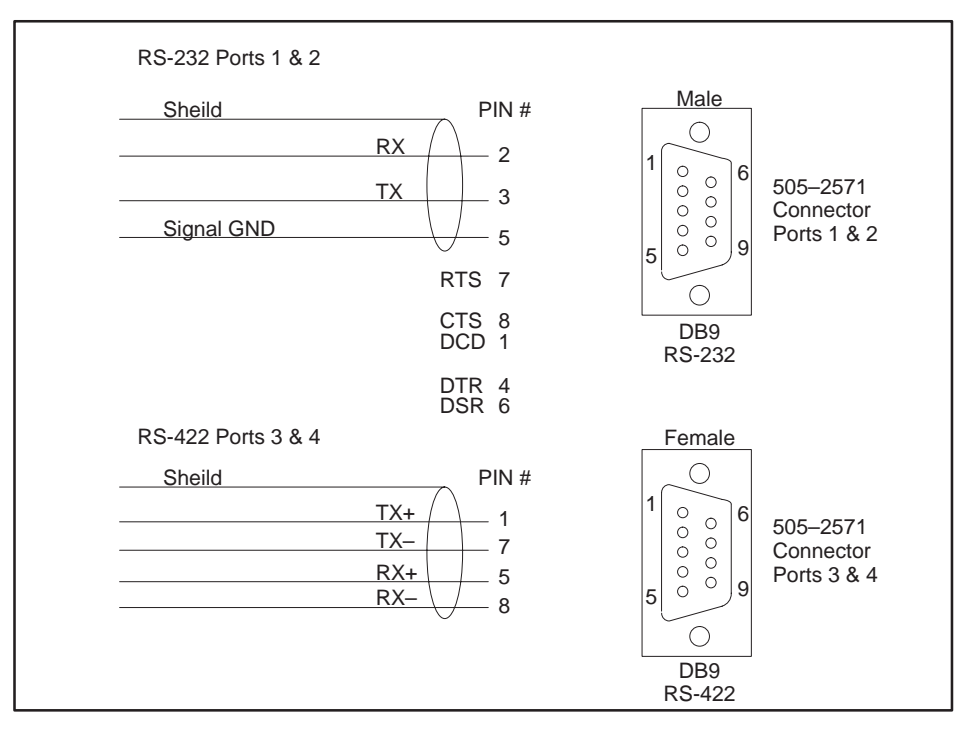

**Figure 2-2 Connector Pin-Out Description**

<span id="page-17-0"></span>

|                                  | If you require hardware handshaking for flow control, you should refer to<br>the device documentation for information on connecting the RTS, CTS,<br>DCD, DTR, and DSR lines. The PPX:505-2571 RS-232 port is configured as<br>DTE. In addition, you should set the port DIP switch position 3 to ON<br>(see Table 2-1 and Figure 2-1).                                                                                                    |
|----------------------------------|----------------------------------------------------------------------------------------------------|
|                                  | NOTE: Most common operator interface devices do not use the hardware<br>handshaking lines; therefore, you do not need to connect them. If you DO<br>NOT use hardware handshaking you MUST set DIP switch 3 to OFF<br>(see Table 2-1 and Figure 2-1).                                                                                                    |
| Powering Up the<br><b>Module</b> | First turn on the base power supply. If the diagnostics on the PPX:505-2571<br>detect no problems, the ACTIVE indicator will illuminate. If the indicator<br>does not illuminate or exhibits a blinking pattern, the module has detected<br>a component failure. For information on viewing failed module status, refer<br>to your SIMATIC TISOFT Programming Reference Manual. See Chapter 4<br>of this manual for troubleshooting information. |
| <b>Checking PLC</b><br>Login     | Next, check that the module is configured in the memory of the PLC. To<br>view the PLC I/O configuration chart refer to your SIMATIC TISOFT<br>Programming Reference Manual. See Figure 2-3.                                                                                                    |
|                                  | 505 I/O MODULE DEFINITION FOR CHANNEL . 1<br>BASE 00<br>I/O<br>NUMBER OF BIT AND WORD I/O<br><b>SPECIAL</b><br>SLOT ADDRESS<br><b>FUNCTION</b><br><b>WX</b><br><b>WY</b><br>X<br>Y<br>01  0001  00  00  02  06  YES                                                                                                    |
|                                  |                                                                                                    |

**Figure 2-3 Sample I/O Configuration Chart**

In Figure 2-3, the PPX:505-2571 module is installed into slot 1 and I/O base 0. For your particular installation, look in the chart at the slot address occupied by the module in your configuration. If the WX and WY values are the same as those shown in the example above and Special Function = YES then the module is logged into the controller memory and is ready for operation. If the line is blank or erroneous, re-check the module to ensure tthat it is firmly seated in the I/O base slot. Generate the PLC I/O configuration chart again by reading the I/O base. If still incorrect contact the Siemens Energy & Automation, Inc., Technical Services Group in the U.S.A. at 423–461–2522. In other countries, you can also contact the nearest Siemens distributor.

Use the attached operator interface device(s) to send commands to the controller and validate the resulting response. If you encounter a problem, refer to Chapter 4, *Troubleshooting*.

### *Chapter 3* Module Operation

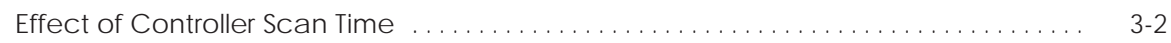

<span id="page-20-0"></span>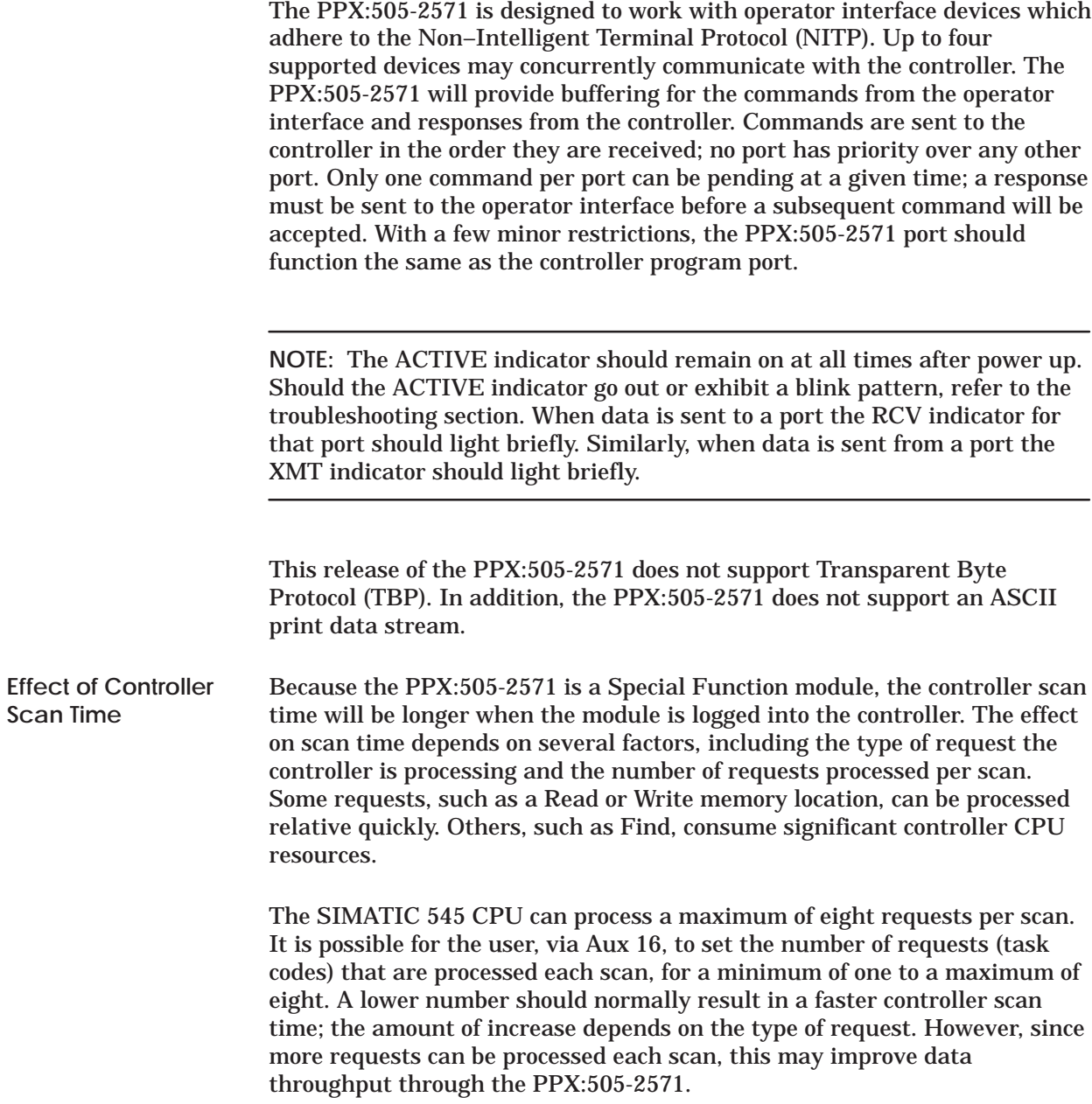

The requests are processed during the discrete portion of the controller scan (refer to Chapter 1 of the *SIMATIC 545/555/575 System Manual* for a discussion of the timeline). Thus, the scan interval to process the requests from the PPX:505-2571 (or any other Special Function module) cannot be lengthened by manipulating the time slices, which affect only the analog portion of the scan.

To maximize throughput, the PPX:505-2571 should be placed in the local base with the controller. A PPX:505-2571 module in the local base has the advantage of 8-bit parallel data transfer to the controller across the backplane. A remote I/O module must communicate with the controller via a serial data stream. A local base module also has a few milliseconds advantage because it is not subject to the remote base timing restrictions. These advantages add up to an order of magnitude improvement in local base execution time over remote base.

Whether the effect on scan time is significant or not depends upon your application. If your controller is lightly loaded and/or task code requests routed through the PPX:505-2571 are simple, then you may not notice the effect at all. On the other hand, if the controller is heavily loaded, scan times are critical, and complex requests are being sent to the controller, you may have to make some trade-offs between controller performance and the time required to respond to task code requests. In general, you will have to make any adjustments based on actual experience.

### *Chapter 4* Troubleshooting

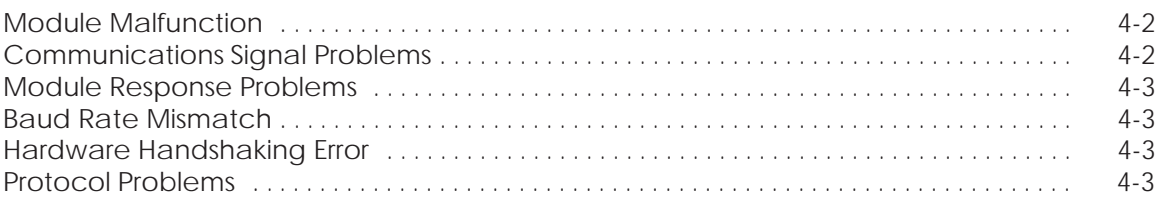

<span id="page-23-0"></span>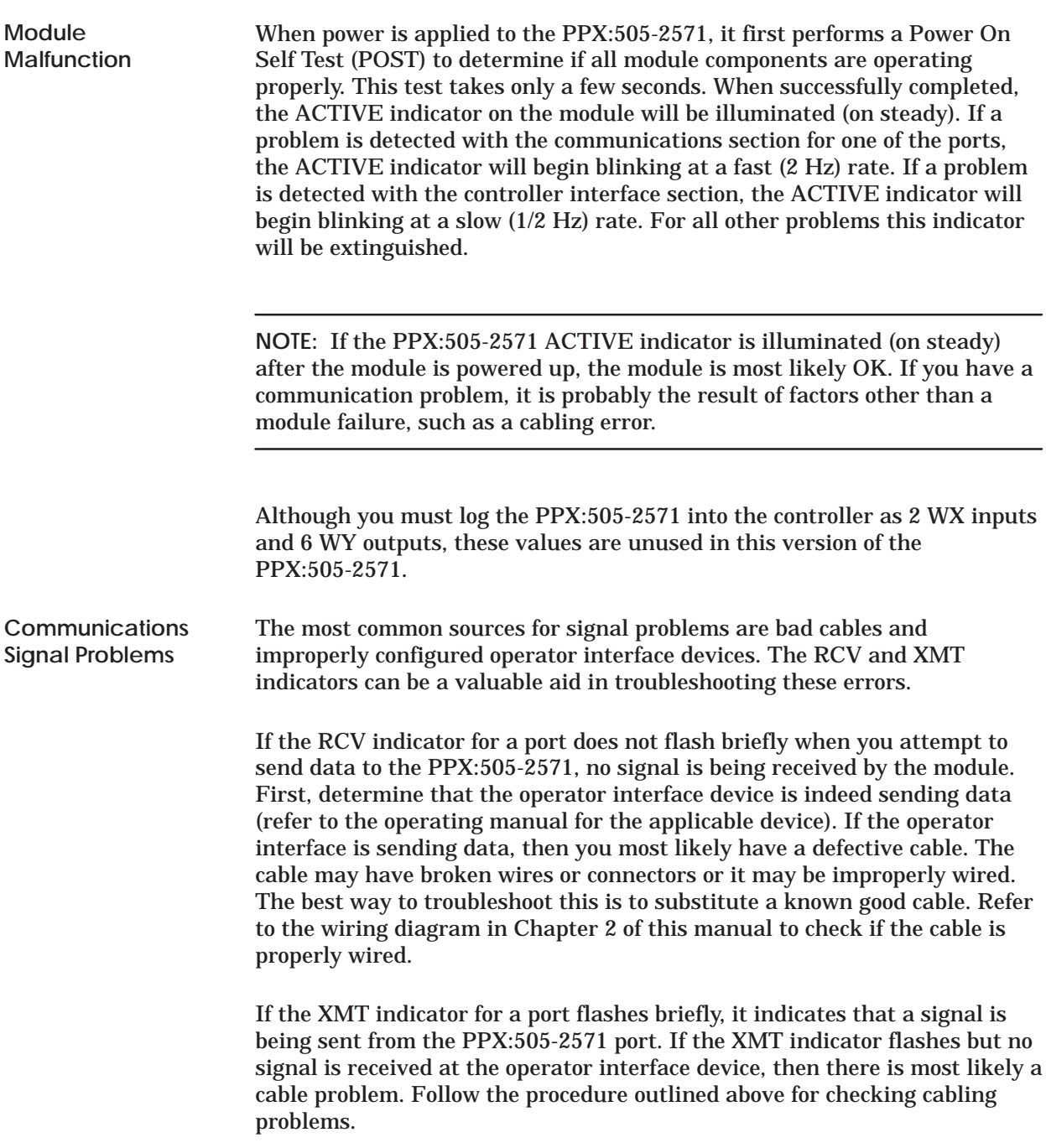

<span id="page-24-0"></span>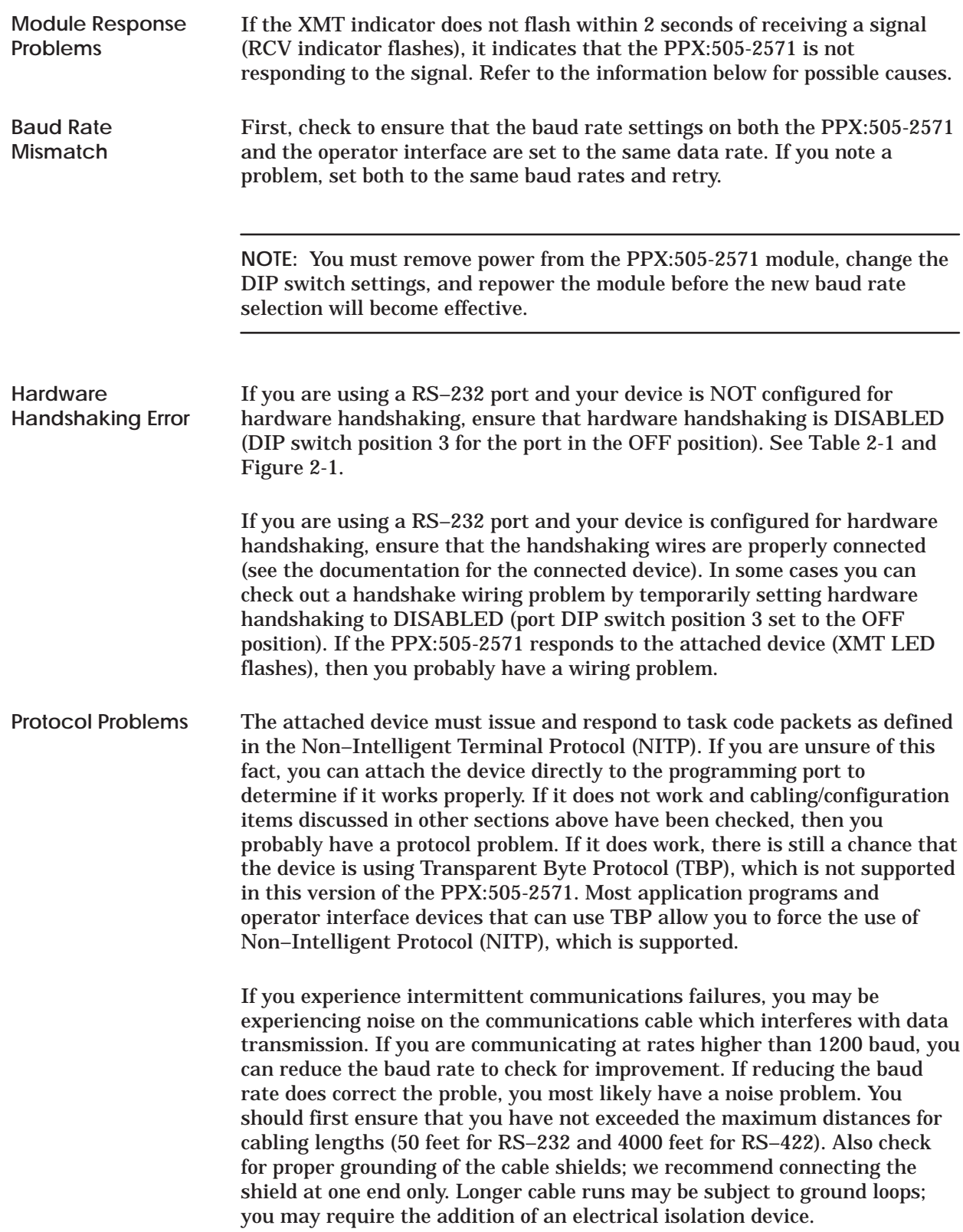

<span id="page-25-0"></span>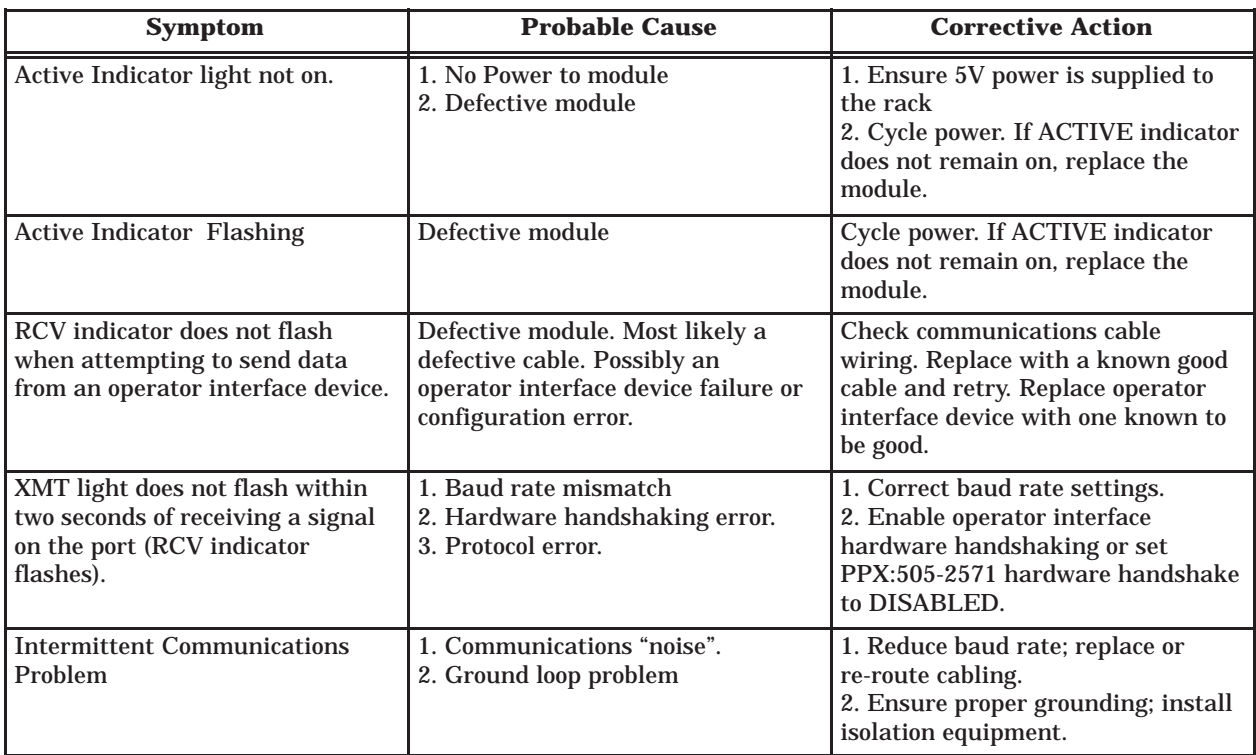

#### **Table 4-1 Troubleshooting Matrix**

<span id="page-26-1"></span>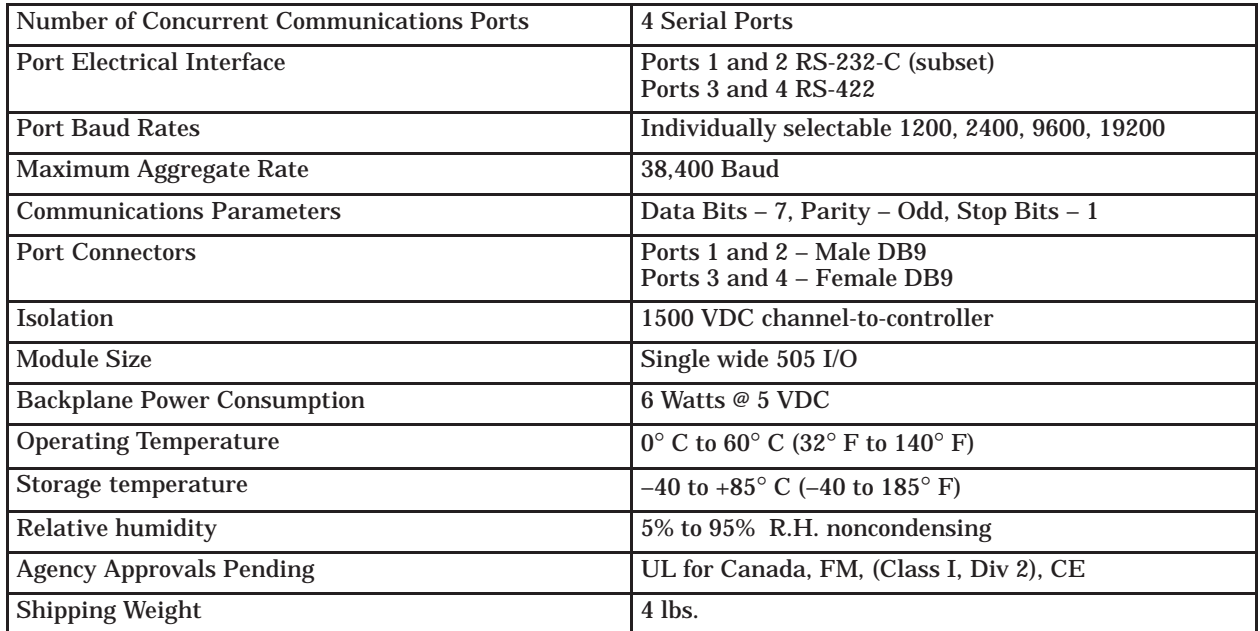

#### <span id="page-26-0"></span>**Table A-1 Physical and Environmental Specifications**

### Customer Response

We would like to know what you think about our user manuals so that we can serve you better. How would you rate the quality of our manuals?

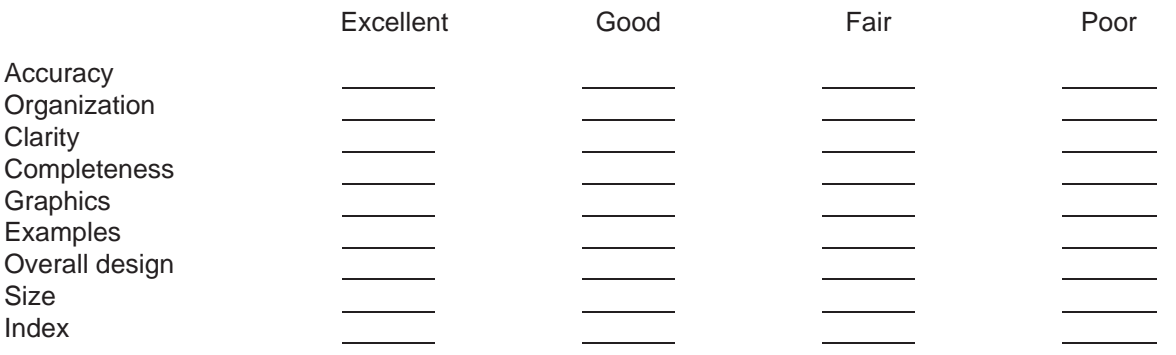

Would you be interested in giving us more detailed comments about our manuals?

**Yes!** Please send me a questionnaire.

**No.** Thanks anyway.

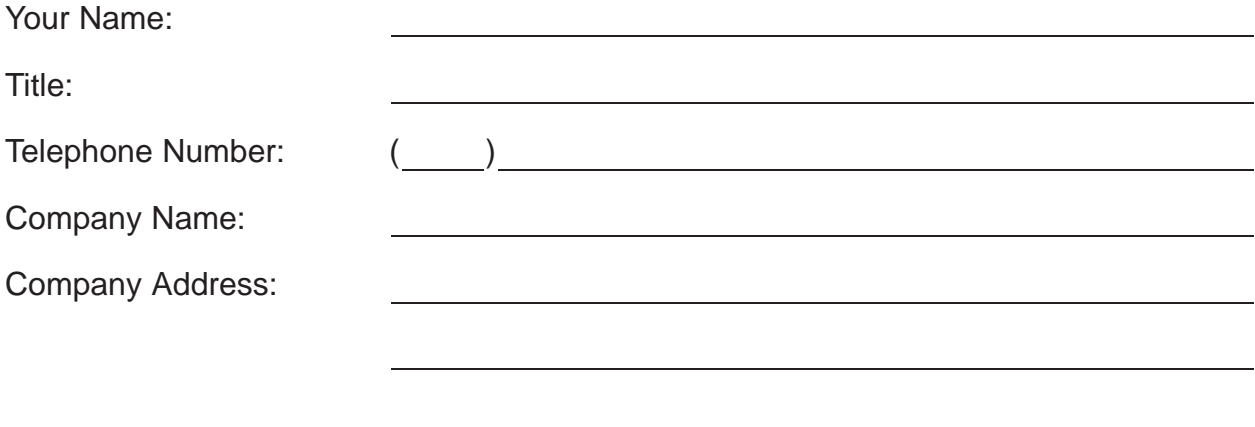

**Manual Name:** SIMATIC 505-2571 Program Port Expander User Manual **Edition:** Original **Manual Assembly Number:** 2806135-0001 **Date:** 04/96 **Order Number:** PPX:505-8131–1

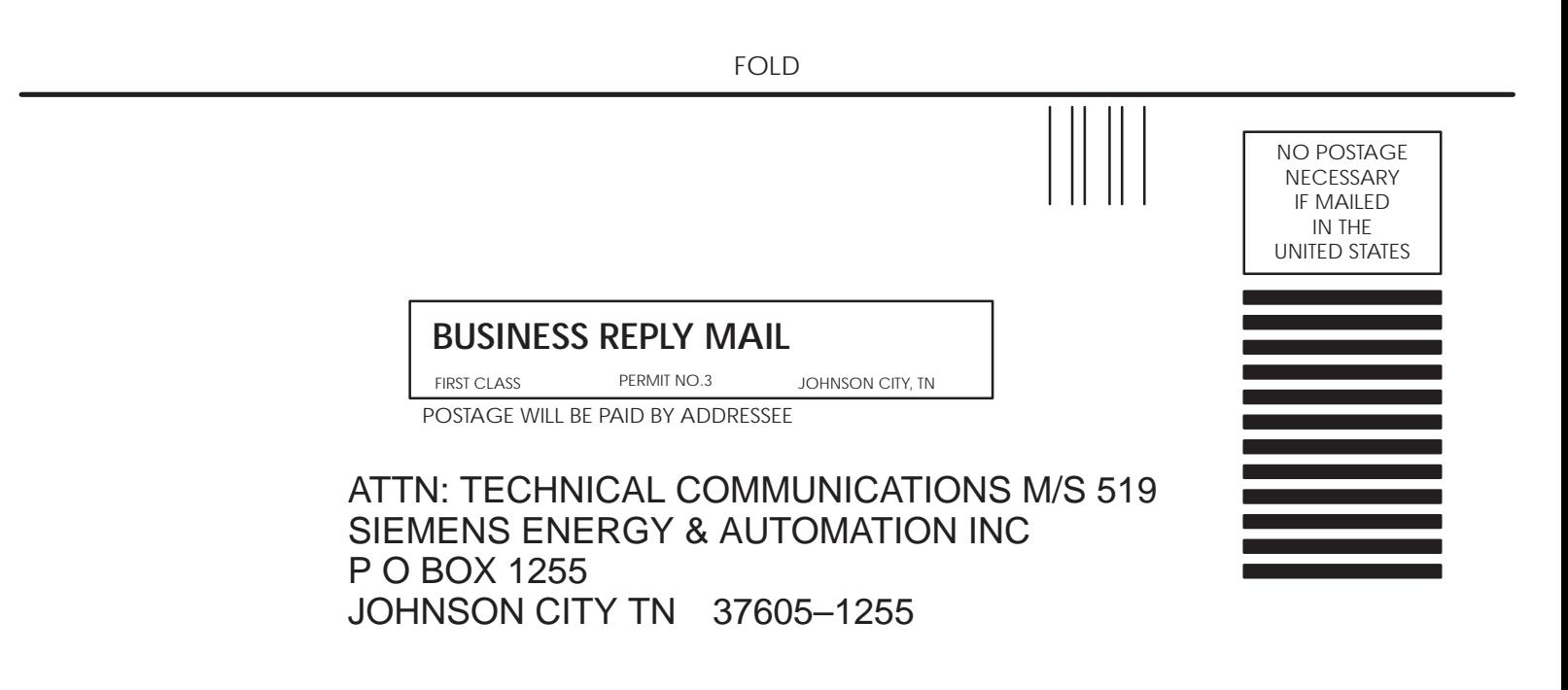

FOLD

SIMATIC is a trademark of Siemens AG.

Series 505 and TISOFT are trademarks of Siemens Industrial Automation, Inc.

IBM and AT are trademarks of International Business Machines Corporation